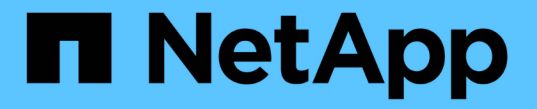

# 第 **1** 阶段。准备升级 Upgrade controllers

NetApp July 05, 2024

This PDF was generated from https://docs.netapp.com/zh-cn/ontap-systems-upgrade/upgrade-arl-autoapp-9151/stage\_1\_index.html on July 05, 2024. Always check docs.netapp.com for the latest.

# 目录

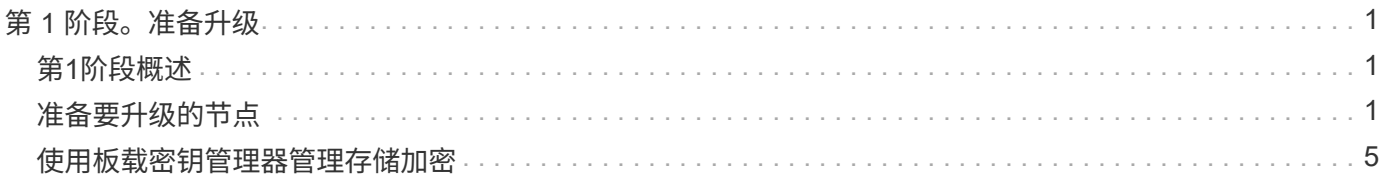

# <span id="page-2-0"></span>第 **1** 阶段。准备升级

<span id="page-2-1"></span>第**1**阶段概述

在阶段1中、您可以运行预检、如果需要、还可以更正聚合所有权。如果您要使用板载密钥 管理器管理存储加密、并且可以选择将SnapMirror关系静置、则还需要记录某些信息。

步骤

- 1. ["](#page-2-2)[准备要升级的节点](#page-2-2)["](#page-2-2)
- 2. ["](#page-6-0)[使用板载密钥管理器管理存储加密](#page-6-0)["](#page-6-0)

# <span id="page-2-2"></span>准备要升级的节点

更换控制器的过程从一系列预检开始。此外、您还会收集有关原始节点的信息、以供稍后 在操作步骤中使用、并根据需要确定正在使用的自加密驱动器的类型。

步骤

1. 在 ONTAP 命令行中输入以下命令,开始控制器更换过程:

system controller replace start -nodes <node names>

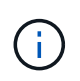

您只能在高级权限级别执行system controller Replace start命令: set -privilege advanced

您将看到类似于以下示例的输出。输出将显示集群上运行的ONTAP版本:

Warning: 1. Current ONTAP version is 9.15.1

2. Verify that NVMEM or NVRAM batteries of the new nodes are charged, and charge them if they are not. You need to physically check the new nodes to see if the NVMEM or NVRAM batteries are charged. You can check the battery status either by connecting to a serial console or using SSH, logging into the Service Processor (SP) or Baseboard Management Controller (BMC) for your system, and use the system sensors to see if the battery has a sufficient charge.

Attention: Do not try to clear the NVRAM contents. If there is a need to clear the contents of NVRAM, contact NetApp technical support.

3. If a controller was previously part of a different cluster, run wipeconfig before using it as the replacement controller.

4. Note: This is not a MetroCluster configuration. Controller replacement supports only ARL based procedure. Do you want to continue?  $\{y|n\}$ : y

### 2. 按 y , 您将看到以下输出:

Controller replacement operation: Prechecks in progress. Controller replacement operation has been paused for user intervention.

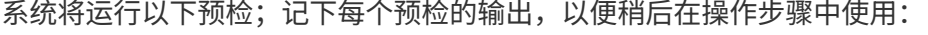

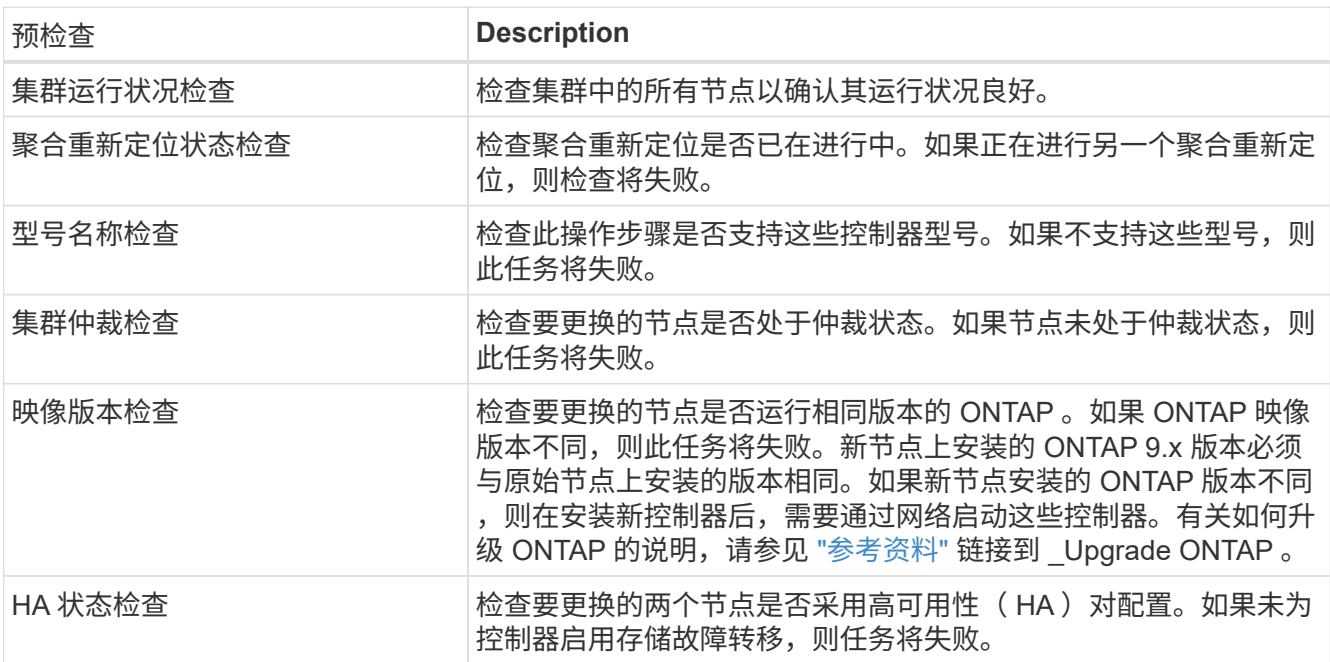

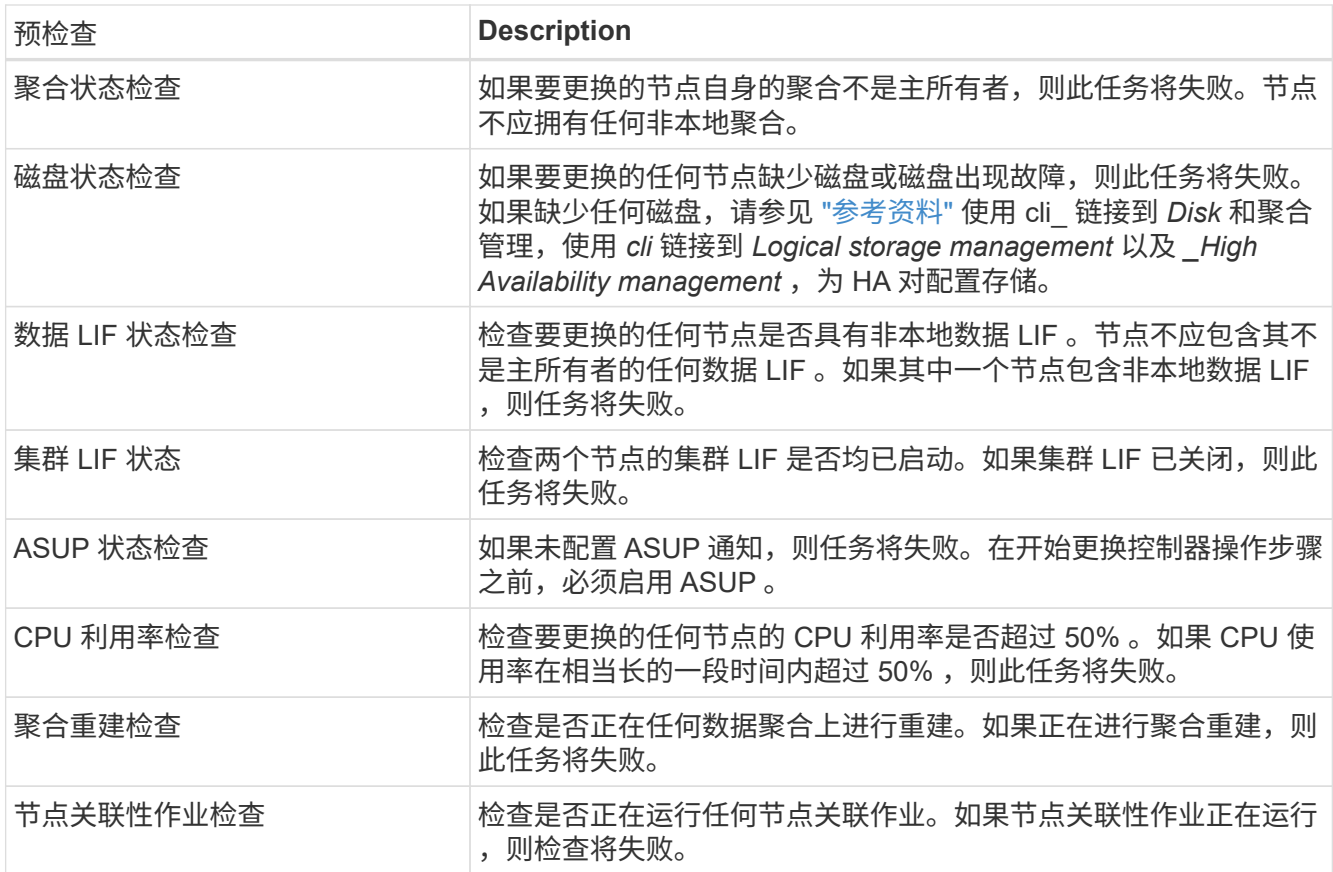

3. 启动控制器更换操作并完成预检后,此操作将暂停,以便您稍后在配置 node3 时收集可能需要的输出信息。

如果您的系统(例如700)具有以下配置、则在开始升级之前、您可以将集群AFF迁移并将其重 新归位到每个节点的两个集群端口:

◦ 每个节点两个以上的集群端口

 $\binom{1}{1}$ 

◦ 以分支模式在插槽4中创建集群互连卡、用于创建端口e4a、e4b、e4c和e4D以及端口 e4e、e4f、e4q和e4h

如果执行控制器升级时每个节点的集群端口数超过两个、则可能会导致升级后新控制器上的 集群丢失。

有关详细信息,请参阅知识库文章 ["](https://kb.netapp.com/on-prem/ontap/Ontap_OS/OS-KBs/How_to_delete_unwanted_or_unnecessary_cluster_LIFs)[如何](https://kb.netapp.com/on-prem/ontap/Ontap_OS/OS-KBs/How_to_delete_unwanted_or_unnecessary_cluster_LIFs)[删除](https://kb.netapp.com/on-prem/ontap/Ontap_OS/OS-KBs/How_to_delete_unwanted_or_unnecessary_cluster_LIFs)[不需要或不必要的集群](https://kb.netapp.com/on-prem/ontap/Ontap_OS/OS-KBs/How_to_delete_unwanted_or_unnecessary_cluster_LIFs)[LUN"](https://kb.netapp.com/on-prem/ontap/Ontap_OS/OS-KBs/How_to_delete_unwanted_or_unnecessary_cluster_LIFs)。

4. 按照系统控制台上控制器更换操作步骤的指示运行以下一组命令。

从连接到每个节点的串行端口中、分别运行并保存以下命令的输出:

- vserver services name-service dns show
- network interface show -curr-node <local> -role <cluster,intercluster,nodemgmt, cluster-mgmt, data>
- network port show -node <local> -type physical
- service-processor show -node <local> -instance
- network fcp adapter show -node <local>
- network port ifgrp show -node <local>
- system node show -instance -node <local>
- run -node <local> sysconfig
- storage aggregate show -r
- storage aggregate show -node <local>
- volume show -node <local>
- system license show -owner <local>
- <sup>s</sup>存储加密磁盘 show
- <sup>s</sup>安全密钥管理器板载 show-backup
- security key-manager external show
- <sup>s</sup>安全密钥管理器外部 show-status
- network port reachability show -detail -node <local>

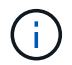

如果正在使用使用板载密钥管理器(OKM)的NetApp卷加密(NVE)或NetApp聚合加密(NAE)、 请准备好密钥管理器密码短语、以便稍后在操作步骤中完成密钥管理器重新同步。

- 5. 如果您的系统使用自加密驱动器、请参见知识库文章 ["](https://kb.netapp.com/onprem/ontap/Hardware/How_to_tell_if_a_drive_is_FIPS_certified)[如何](https://kb.netapp.com/onprem/ontap/Hardware/How_to_tell_if_a_drive_is_FIPS_certified)[判断](https://kb.netapp.com/onprem/ontap/Hardware/How_to_tell_if_a_drive_is_FIPS_certified)[驱动器是否已通过](https://kb.netapp.com/onprem/ontap/Hardware/How_to_tell_if_a_drive_is_FIPS_certified)[FIPS](https://kb.netapp.com/onprem/ontap/Hardware/How_to_tell_if_a_drive_is_FIPS_certified)[认](https://kb.netapp.com/onprem/ontap/Hardware/How_to_tell_if_a_drive_is_FIPS_certified)[证](https://kb.netapp.com/onprem/ontap/Hardware/How_to_tell_if_a_drive_is_FIPS_certified)["](https://kb.netapp.com/onprem/ontap/Hardware/How_to_tell_if_a_drive_is_FIPS_certified) 确定要升级 的HA对上使用的自加密驱动器的类型。ONTAP 软件支持两种类型的自加密驱动器:
	- 经FIPS认证的NetApp存储加密(NSE) SAS或NVMe驱动器
	- 非FIPS自加密NVMe驱动器(SED)

["](https://docs.netapp.com/us-en/ontap/encryption-at-rest/support-storage-encryption-concept.html#supported-self-encrypting-drive-types)[了解](https://docs.netapp.com/us-en/ontap/encryption-at-rest/support-storage-encryption-concept.html#supported-self-encrypting-drive-types)[有关支持的自加密驱动器的更](https://docs.netapp.com/us-en/ontap/encryption-at-rest/support-storage-encryption-concept.html#supported-self-encrypting-drive-types)[多](https://docs.netapp.com/us-en/ontap/encryption-at-rest/support-storage-encryption-concept.html#supported-self-encrypting-drive-types)[信息](https://docs.netapp.com/us-en/ontap/encryption-at-rest/support-storage-encryption-concept.html#supported-self-encrypting-drive-types)["](https://docs.netapp.com/us-en/ontap/encryption-at-rest/support-storage-encryption-concept.html#supported-self-encrypting-drive-types)。

## 如果 **ARL** 预检失败,请更正聚合所有权

如果聚合状态检查失败,您必须将配对节点拥有的聚合返回到主所有者节点,然后重新启动预检过程。

步骤

1. 将配对节点当前拥有的聚合返回到主所有者节点:

s存储聚合重新定位start -node *source\_node*-destination *destination-node*-aggregate -list \*

2. 验证 node1 和 node2 均不拥有其当前所有者(而不是主所有者)的聚合:

storage aggregate show -nodes *node name-is-home false -fields owner-name*、homename、state

以下示例显示了当节点同时是聚合的当前所有者和主所有者时命令的输出:

```
cluster::> storage aggregate show -nodes node1 -is-home true -fields
owner-name, home-name, state
aggregate home-name owner-name state
--------- --------- ---------- ------
aggr1 node1 node1 online
aggr2 node1 node1 online
aggr3 node1 node1 online
aggr4 node1 node1 online
4 entries were displayed.
```
### 完成后

您必须重新启动控制器更换过程:

ssystem controller replace start -nodes *node\_names*

## 许可证

有关ONTAP许可的详细信息,请参见 ["](https://docs.netapp.com/us-en/ontap/system-admin/manage-licenses-concept.html)[许](https://docs.netapp.com/us-en/ontap/system-admin/manage-licenses-concept.html)[可](https://docs.netapp.com/us-en/ontap/system-admin/manage-licenses-concept.html)[证](https://docs.netapp.com/us-en/ontap/system-admin/manage-licenses-concept.html)[管理](https://docs.netapp.com/us-en/ontap/system-admin/manage-licenses-concept.html)["](https://docs.netapp.com/us-en/ontap/system-admin/manage-licenses-concept.html)。

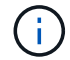

在控制器上使用未经许可的功能可能会使您无法遵守许可协议。

# <span id="page-6-0"></span>使用板载密钥管理器管理存储加密

您可以使用板载密钥管理器(OKM)管理加密密钥。如果您已设置OKM、则必须先记录密码 短语和备份材料、然后再开始升级。

### 步骤

1. 记录集群范围的密码短语。

这是在使用命令行界面或REST API配置或更新OKM时输入的密码短语。

2. 运行以备份密钥管理器信息 security key-manager onboard show-backup 命令:

## 暂停 **SnapMirror** 关系(可选)。

在继续使用操作步骤之前,您必须确认所有 SnapMirror 关系均已暂停。暂停 SnapMirror 关系后,它会在重新启 动和故障转移后保持静默状态。

#### 步骤

1. 验证目标集群上的 SnapMirror 关系状态:

snapmirror show

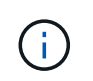

如果状态为"Transferring"、则必须中止这些传输: snapmirror abort -destination -vserver *vserver\_name*

如果 SnapMirror 关系未处于 " 正在传输 " 状态,则中止将失败。

2. 暂停集群之间的所有关系:

snapmirror quiesce -destination-vserver \*

#### 版权信息

版权所有 © 2024 NetApp, Inc.。保留所有权利。中国印刷。未经版权所有者事先书面许可,本文档中受版权保 护的任何部分不得以任何形式或通过任何手段(图片、电子或机械方式,包括影印、录音、录像或存储在电子检 索系统中)进行复制。

从受版权保护的 NetApp 资料派生的软件受以下许可和免责声明的约束:

本软件由 NetApp 按"原样"提供,不含任何明示或暗示担保,包括但不限于适销性以及针对特定用途的适用性的 隐含担保,特此声明不承担任何责任。在任何情况下,对于因使用本软件而以任何方式造成的任何直接性、间接 性、偶然性、特殊性、惩罚性或后果性损失(包括但不限于购买替代商品或服务;使用、数据或利润方面的损失 ;或者业务中断),无论原因如何以及基于何种责任理论,无论出于合同、严格责任或侵权行为(包括疏忽或其 他行为),NetApp 均不承担责任,即使已被告知存在上述损失的可能性。

NetApp 保留在不另行通知的情况下随时对本文档所述的任何产品进行更改的权利。除非 NetApp 以书面形式明 确同意,否则 NetApp 不承担因使用本文档所述产品而产生的任何责任或义务。使用或购买本产品不表示获得 NetApp 的任何专利权、商标权或任何其他知识产权许可。

本手册中描述的产品可能受一项或多项美国专利、外国专利或正在申请的专利的保护。

有限权利说明:政府使用、复制或公开本文档受 DFARS 252.227-7013 (2014 年 2 月)和 FAR 52.227-19 (2007 年 12 月)中"技术数据权利 — 非商用"条款第 (b)(3) 条规定的限制条件的约束。

本文档中所含数据与商业产品和/或商业服务(定义见 FAR 2.101)相关,属于 NetApp, Inc. 的专有信息。根据 本协议提供的所有 NetApp 技术数据和计算机软件具有商业性质,并完全由私人出资开发。 美国政府对这些数 据的使用权具有非排他性、全球性、受限且不可撤销的许可,该许可既不可转让,也不可再许可,但仅限在与交 付数据所依据的美国政府合同有关且受合同支持的情况下使用。除本文档规定的情形外,未经 NetApp, Inc. 事先 书面批准,不得使用、披露、复制、修改、操作或显示这些数据。美国政府对国防部的授权仅限于 DFARS 的第 252.227-7015(b)(2014 年 2 月)条款中明确的权利。

商标信息

NetApp、NetApp 标识和 <http://www.netapp.com/TM> 上所列的商标是 NetApp, Inc. 的商标。其他公司和产品名 称可能是其各自所有者的商标。